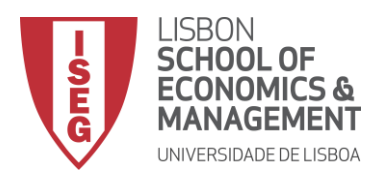

### **MESTRADO EM**

## MÉTODOS QUANTITATIVOS PARA A DECISÃO ECONÓMICA E EMPRESARIAL

## **TRABALHO FINAL DE MESTRADO**

RELATÓRIO DE ESTÁGIO

## O INDICADOR DE ESPERANÇA DE VIDA SAUDÁVEL

MIHAELA CRAVCENCO

OUTUBRO - 2018

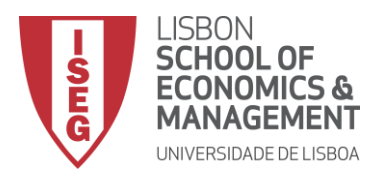

## **MESTRADO EM** MÉTODOS QUANTITATIVOS PARA A DECISÃO ECONÓMICA E EMPRESARIAL

## **TRABALHO FINAL DE MESTRADO**

RELATÓRIO DE ESTÁGIO

## O INDICADOR DE ESPERANÇA DE VIDA SAUDÁVEL

MIHAELA CRAVCENCO

**ORIENTAÇÃO:** ONOFRE ALVES SIMÕES EDUARDA GÓIS

OUTUBRO – 2018

## <span id="page-2-0"></span>**Agradecimentos**

A realização deste trabalho só foi possível com o apoio das pessoas que me são mais próximas e que me acompanharam desde o início, às quais quero expressar o meu mais sincero agradecimento.

Um agradecimento ao meu orientador, professor doutor Onofre Simões, por toda a ajuda, conhecimento transmitido e disponibilidade dispensada ao longo deste processo. Pelo seu encorajamento, motivação e palavras sábias.

Ao Instituto Nacional de Estatística, pela oportunidade de estágio, em especial à Cristina Gonçalves e à Carla Cardoso, por toda a ajuda, apoio e recetividade. Uma palavra de agradecimento à doutora Eduarda Góis, pela orientação e disponibilidade para esclarecer todas as dúvidas que surgiram ao longo do estágio e, ainda, à doutora Maria dos Anjos Campos e à doutora Edviges Coelho.

Agradeço aos meus amigos, em especial àqueles que me acompanharam durante o desenvolvimento deste trabalho, pela amizade e incentivo constante.

Ao Ricardo, por ser o meu porto de abrigo. Por me acompanhar e incentivar incansavelmente a atingir os meus objetivos. Por toda a ajuda infindável, carinho e devoção.

Por fim, mas não em último, agradeço à minha família, em especial aos meus pais, pelo apoio incondicional, pelo investimento na minha formação e por me possibilitarem todas as oportunidades que me permitem alcançar os meus objetivos pessoais e profissionais. Um enorme agradecimento por todos os ensinamentos e valores transmitidos, dedicação e amor. São, definitivamente, o grande pilar da minha vida.

i

### <span id="page-3-0"></span>Resumo

O objetivo deste trabalho final de mestrado consiste em desenvolver uma aplicação, no *software IBM* SPSS *Statistics,* que permita o cálculo do indicador de esperança de vida saudável, pelo Método de Sullivan. O trabalho realizou-se no âmbito de um estágio oferecido pelo Instituto Nacional de Estatística. Para calcular aquele indicador é necessário juntar variáveis de duas fontes estatísticas diferentes: a Tábua de Mortalidade e o Inquérito às Condições de Vida e Rendimento, sendo o Instituto Nacional de Estatística a entidade responsável por ambas.

Este trabalho encontra-se dividido em duas partes. Na primeira, são estudados os conceitos que servem de base ao cálculo do indicador e o método aplicado. Na segunda, são desenvolvidos dois códigos: um código auxiliar, em VBA, para devolver as variáveis das tábuas de mortalidade necessárias ao estudo, e o código principal, em SPSS, que calcula o indicador.

Com esta aplicação é calculado o indicador para o período 2004-2017 e procede-se à comparação entre os resultados obtidos e os divulgados pelo Eurostat. Conclui-se que as diferenças são pouco significativas, podendo justificar-se pelo facto de as metodologias de apuramento da tábua de mortalidade serem distintas nas duas instituições.

A aplicação agora desenvolvida poderá permitir ao Instituto Nacional de Estatística obter resultados de forma rápida e eficiente e contribuir para o cálculo deste indicador em anos futuros.

**Palavras-chave:** esperança de vida saudável, tábua de mortalidade, prevalência, Método de Sullivan, SPSS*,* VBA.

ii

## <span id="page-4-0"></span>Abstract

The purpose of this master's final work consists in developing an application, in the IBM SPSS Statistics software, that allows the estimation of the healthy life years, by Sullivan's Method. The work was done in the context of an internship offered by INE. In order to calculate this index, it is necessary to join variables from two different statistical sources: from the life table and the European Statistics on Income and Living Conditions Survey.

This project structure regards two main parts. The first one attends the Sulivan's Method and the definitions of the concepts related to the estimation of the index. The second part includes the development of a VBA code to create the life table variables, which are necessary in this instance. Also, the development of the main code, written on SPSS, in which the indicator is estimated.

Within this application, the values of the indicator are estimated for the period 2004-2017 and then compared to those published by Eurostat. The values differ from each other, although not too significantly. The difference is explained by the distinction in the methodologies applied to the variables in the two institutions.

This program will help INE to obtain the results faster and more efficiently, enabling the estimation of this indicator for the years to come.

**Keywords:** Healthy Life Years, life table, prevalence, Sullivan' Method, SPSS, VBA.

# Índice

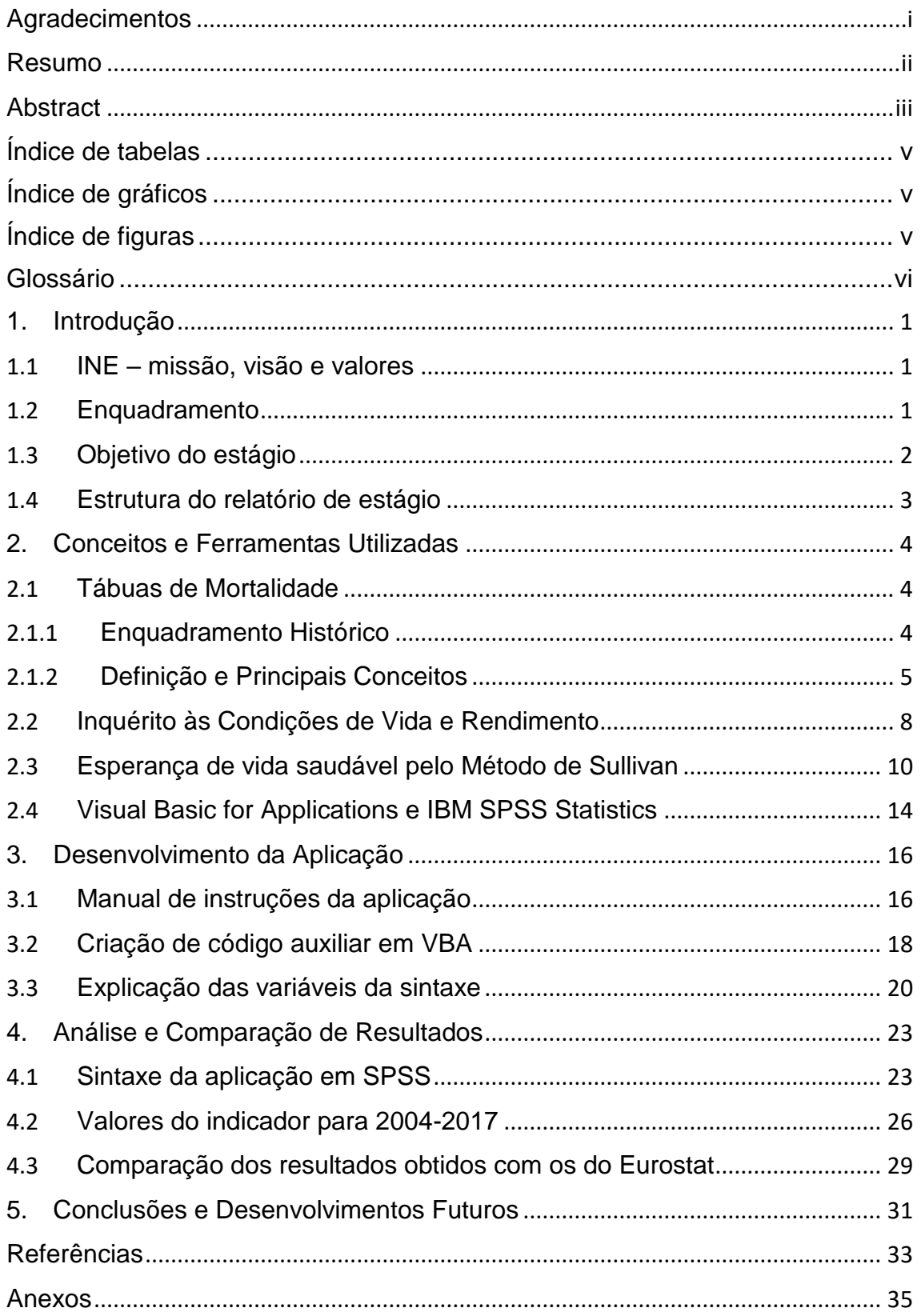

# Índice de tabelas

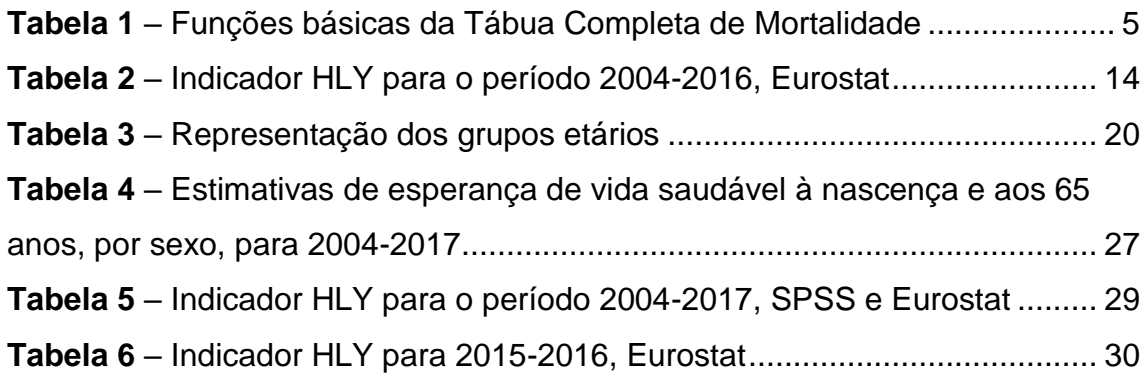

# Índice de gráficos

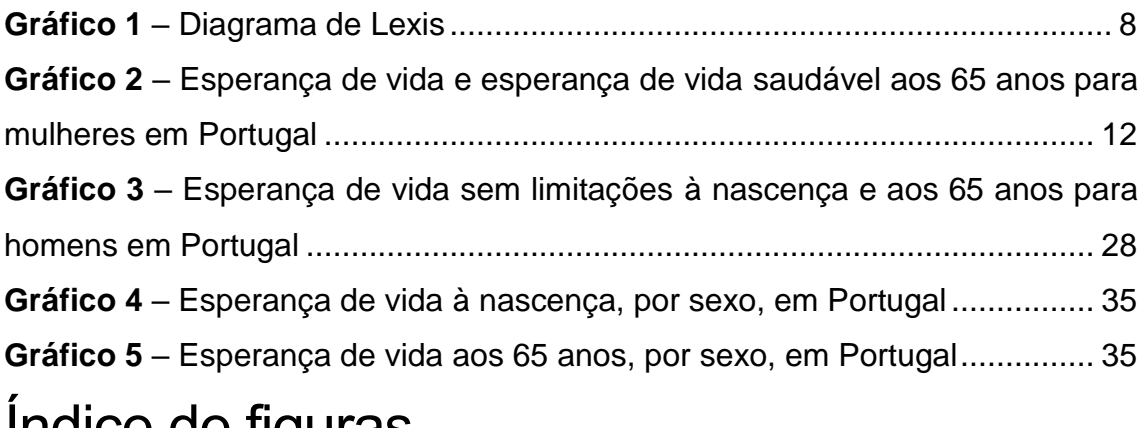

## Índice de figuras

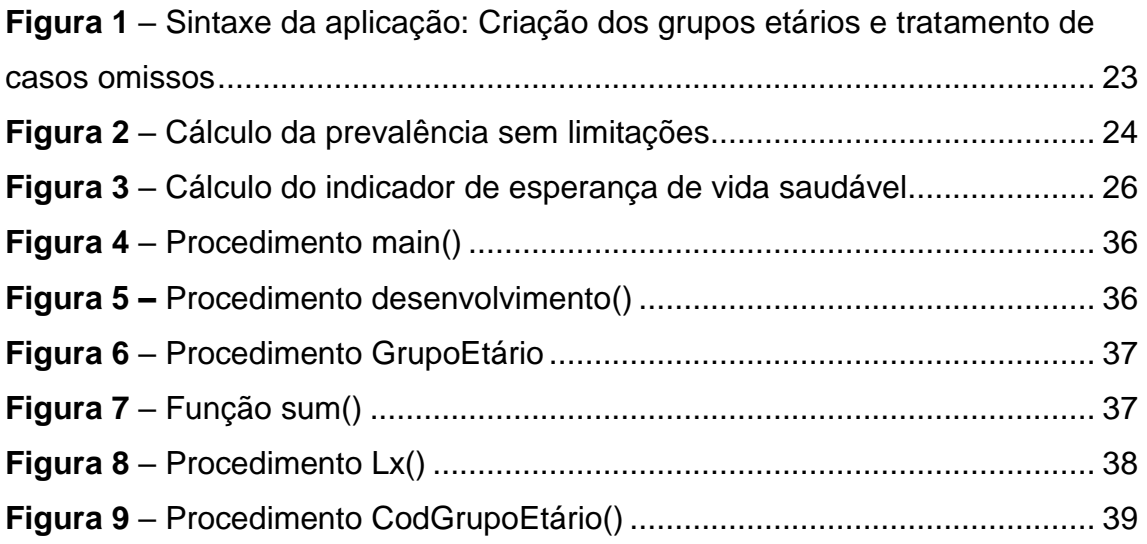

## Glossário

- CAPI *Computer Assisted Personal Interview*
- DFLE *Disability-Free Life Expectancy*
- EUA Estados Unidos da América
- EU-SILC *European Statistics on Income and Living Conditions Survey*
- FNA Ficheiro Nacional de Alojamento
- GALI *Global Activity Limitation Indicator*
- HLY *Healthy Life Years*
- ICOR Inquérito às Condições de Vida e Rendimento
- INE Instituto Nacional de Estatística
- TCM Tábua Completa de Mortalidade
- VBA *Visual Basic for Applications*
- UE União Europeia

## <span id="page-8-0"></span>1. Introdução

### <span id="page-8-1"></span>1.1 INE – missão, visão e valores

O Instituto Nacional de Estatística (INE) é o organismo oficial de Portugal responsável por produzir e divulgar informação estatística (oficial) de qualidade, promovendo a coordenação, o desenvolvimento e a divulgação da atividade estatística nacional. Assim, a missão do INE é produzir e divulgar, de forma eficaz, eficiente e isenta, informação estatística de qualidade, relevante para a sociedade.

O INE é reconhecido, nacional e internacionalmente, como uma autoridade estatística de excelência, enquanto:

- Produtor e fornecedor de informação estatística oficial de qualidade;
- Organização independente e credível;
- Entidade empenhada e eficaz na cooperação internacional.

Os valores do INE são os pilares fundamentais desta organização e definem-se pelo profissionalismo, ética e confidencialidade, eficácia e eficiência na ação, independência técnica e imparcialidade, compromisso para com a qualidade, respeito pelos prestadores de informação primária, motivação elevada e aposta na aquisição de novas competências.

### <span id="page-8-2"></span>1.2 Enquadramento

1

Nas últimas décadas tem-se presenciado um aumento significativo na esperança de vida da população portuguesa<sup>1</sup> (Esperança de vida, INE). No entanto, as pessoas vivem mais e melhor ou têm ganho mais anos de vida, mas sem uma boa saúde? O prolongamento da duração de vida só constitui um *upgrade* real da sociedade desde que o aumento do número de anos vividos não seja acompanhado por uma degradação da qualidade de vida dos indivíduos. Neste contexto, e tornando-se fundamental avaliar através de indicadores a qualidade associada a estes anos de vida, surgiram na década de 60 do século passado, nos Estados Unidos, os indicadores de "esperança de saúde" (Sanders, 1964),

<sup>1</sup> Anexo 1 – Evolução da esperança de vida à nascença e aos 65 anos.

Mihaela Cravcenco

que atualmente podem refletir-se em várias perspetivas, como por exemplo: "esperança de vida em boa saúde", "esperança de vida sem doença", "esperança de vida sem limitações", entre outras, de acordo com o aspeto da morbilidade considerado (Boshuizen, 1994).

Estes indicadores visam assim responder à questão de se saber se o aumento da esperança de vida é acompanhado (ou não) de um aumento do tempo vivido em boa saúde. Em particular, a esperança de vida saudável traduz o número de anos restantes, em determinada idade, que uma pessoa pode esperar viver em boa saúde, isto é, sem limitações.

O primeiro método de cálculo da esperança de vida saudável, combinando a informação sobre a mortalidade através de uma tábua de mortalidade e a informação sobre a morbilidade através de inquéritos transversais, foi proposto em 1971, nos Estados Unidos da América do Norte (Sullivan, 1971), sendo conhecido por "Método de Sullivan". As tábuas de mortalidade permitem medir o fenómeno de mortalidade de uma população e deduzir as probabilidades de sobrevivência e a esperança de vida, sendo as utilizadas neste trabalho calculadas pelo Instituto Nacional de Estatística. A prevalência de pessoas com limitações (enquanto *proxy* da prevalência de pessoas com incapacidade), isto é, a proporção de pessoas na população que apresentam limitações na realização de atividades consideradas habituais para a generalidade das pessoas, é calculada tendo por referência a informação recolhida no Inquérito às Condições de Vida e Rendimento (ICOR).

### <span id="page-9-0"></span>1.3 Objetivo do estágio

O presente relatório de estágio surge no âmbito de um protocolo de estágio estabelecido entre o Instituto Nacional de Estatística e o Instituto Superior de Economia e Gestão da Universidade de Lisboa.

O INE tem vindo a calcular o indicador de esperança de vida saudável com recurso ao *Microsoft Excel* e pretende agora melhorar o seu cálculo, de forma a torná-lo mais eficiente. Deste modo, o objetivo principal do estágio consistiu em desenvolver uma aplicação, no *software* IBM SPSS *Statistics*, que permita o

cálculo do indicador de esperança de vida saudável, para grupos etários decenais, tendo por referência o Método de Sullivan e a informação do Inquérito às Condições de Vida e Rendimento e Tábua de Mortalidade. Com este fim, foi criado um código auxiliar em VBA que devolve somente as variáveis necessárias da tábua de mortalidade e, com auxílio a uma sintaxe em SPSS, foi desenvolvido o código indispensável ao cálculo do indicador de esperança de vida saudável.

### <span id="page-10-0"></span>1.4 Estrutura do relatório de estágio

Este trabalho encontra-se organizado em 5 (cinco) secções. Na secção 2 apresenta-se uma explicação dos conceitos e as ferramentas utilizadas na secção seguinte. A secção 3 aborda o desenvolvimento da aplicação, em SPSS, para o cálculo do indicador de esperança de vida saudável. Nesta secção apresenta-se um manual de instruções para a aplicação, bem como a sintaxe com as variáveis criadas e, ainda, o código auxiliar desenvolvido em VBA. Na secção 4 é feita uma análise aos resultados obtidos com a aplicação desenvolvida e uma comparação com os valores publicados pelo Eurostat. A secção 5 apresenta as conclusões retiradas a partir das secções anteriores e as sugestões para desenvolvimentos futuros.

## <span id="page-11-0"></span>2. Conceitos e Ferramentas Utilizadas

Nesta secção são abordados os conceitos e ferramentas fundamentais ao desenvolvimento do trabalho, em particular, o indicador demográfico esperança de vida saudável, calculado com recurso às Tábuas de Mortalidade e ao ICOR, e ainda o *software* de análise de dados estatísticos IBM SPSS *Statistics.* Começa-se por abordar as tábuas de mortalidade.

### <span id="page-11-1"></span>2.1 Tábuas de Mortalidade

#### <span id="page-11-2"></span>2.1.1 Enquadramento Histórico

John Graunt (1620-1674), considerado pelos demógrafos o precursor da demografia enquanto ciência, esboçou a primeira tábua de mortalidade com base em 230 000 registos de óbitos ocorridos entre 1629 -1638 e 1647-1658, em diferentes paróquias de Londres. Os óbitos foram classificados por causas de morte, não assentes em critérios científicos, constantes das *Bills of Mortality*, divulgadas semanalmente para transmitir indicações sobre as epidemias, especialmente a peste (Carrilho & Patrício, 2004). Na sua forma inicial a tábua de mortalidade permitia descrever o desaparecimento progressivo de uma geração.

A primeira tábua de mortalidade propriamente dita foi editada em 1693 e construída a partir dos registos de óbitos classificados por idades ocorridos na cidade de Breslau, na atual Polónia, entre 1687 e 1691, sendo atribuída ao astrónomo Edmund Halley (1656-1742). No entanto, a primeira tábua considerada cientificamente correta e baseada em população e óbitos classificados por idades foi divulgada em 1815 e é atribuída a Milne (Carrilho & Patrício, 2004). Desde então, foram divulgadas inúmeras tábuas, a maioria em países europeus. Nos EUA o cálculo oficial das tábuas completas começou em 1900-02, associado aos Recenseamentos da população, com periodicidade decenal.

Atualmente, as tábuas de mortalidade, sobretudo nas suas versões abreviadas, calculam-se anualmente, sendo a esperança de vida um dos indicadores chave em análise demográfica. A publicação das tábuas abreviadas

com periodicidade anual teve início em 1945, nos EUA (Carrilho, 1983). A partir de 1980, o INE divulgou anualmente valores da esperança de vida para a população residente em Portugal, com base em tábuas abreviadas de mortalidade bienais, para homens, mulheres e sexos reunidos (Instituto Nacional de Estatística, 2007). Os últimos dados divulgados referem-se ao biénio 2005/2006.

As tábuas de mortalidade oficiais para Portugal, divulgadas a partir de 2008, são Tábuas Completas de Mortalidade, por idade, ano a ano, até aos 100 anos, para homens, mulheres e sexos reunidos. De referir que os dados foram reconstruídos desde o período 1980-1982 para Portugal, utilizando a metodologia adotada em 2007 que consiste no cálculo das tábuas completas.

#### <span id="page-12-0"></span>2.1.2 Definição e Principais Conceitos

Uma tábua de mortalidade é um modelo tabular de análise demográfica que sintetiza um conjunto de funções básicas, relativas à mortalidade de uma dada população. Entre outros aspetos, as tábuas de mortalidade fornecem informações sobre os níveis de mortalidade, naturalmente, e permitem ainda analisar fenómenos como o da longevidade ou efetuar juízos probabilísticos. Em particular, tornam possível calcular as probabilidades de sobrevivência e a esperança de vida, que são indicadores de grande importância num vasto conjunto de domínios, desde a Demografia à Economia. A título de ilustração das principais funções que constituem a tábua completa de mortalidade, veja-se a tabela seguinte (Tábuas Completas de Mortalidade para Portugal, 2007):

|       | '21      | [3]    | '41 | [5]            | [6]     |             |
|-------|----------|--------|-----|----------------|---------|-------------|
| Idade | $q_{x}$  |        | u., | $\mathbf{u}_x$ |         | $e_{\rm r}$ |
|       | 0.003963 | 100000 | 396 | 99754          | 7783200 | 77.83       |
|       | 0.000489 | 99604  | 49  | 99580          | 7683446 | 77.14       |
|       | 0.000342 | 99555  | 34  | 99538          | 7583866 | 76.18       |
| 3     | 0.000191 | 99521  | 19  | 99511          | 7484329 | 75.20       |
| .     | .        | .      | .   | .              | .       | .           |

**Tabela 1** – Funções básicas da Tábua Completa de Mortalidade

Fonte: Instituto Nacional de Estatística

- *idade* intervalo entre duas idades exatas. Em termos discretos, um indivíduo com " $idade x$ " tem uma idade exata (ou idade após o último aniversário) no intervalo  $[x, x + 1);$
- $q_x$  probabilidade de mortalidade. Probabilidade de um indivíduo que atingiu a idade x falecer antes de alcançar a idade  $x + 1$ ;
- $l_x$  sobreviventes em cada idade exata x. Número de indivíduos da geração<sup>2</sup> fictícia inicial que sobrevivem até ao início de cada intervalo de idades (até à idade  $x$ );
- $d_x$  óbitos entre as idades  $x \in x + 1$ . Número de óbitos da geração inicial registados entre as idades exatas  $x \in x + 1$ ;
- $L_r$  sobreviventes em anos completos. Número total de anos completos vividos pelos sobreviventes  $l_x$  da geração inicial, entre as idades exatas  $x \in x + 1$ ;
- $T_x$  número total de anos completos vividos pelos  $l_x$  sobreviventes da geração inicial, depois de terem celebrado o  $x - 6s$ imo aniversário;
- $\bullet$   $e_x$  esperança de vida à idade x. Número esperado de anos de vida futura dos indivíduos que atingiram a idade  $x$ .

As tábuas de mortalidade diferenciam-se pelas características da população analisada (sexo, grupo de risco, etc.) e por um conjunto de aspetos metodológicos que presidem à sua construção (por exemplo, e como se verá mais adiante, referência a amplitude do intervalo de idades no qual assenta a informação). Deste modo, uma possível distinção é a que se faz entre tábuas completas e tábuas abreviadas de mortalidade.

Enquanto as tábuas completas contêm dados para cada idade singular desde o nascimento até ao limite superior adotado, as tábuas abreviadas reportam dados para grupos de idade (normalmente, quinquenais ou decenais). As tábuas abreviadas que integram o presente trabalho são tábuas calculadas para grupos etários decenais, tendo sido feito um ajuste para os dois primeiros grupos etários,  $0 - 15 e 16 - 24$ , de acordo com a metodologia do Eurostat. No

**.** 

 $2$  geração – conjunto de indivíduos que nasceram no mesmo ano civil.

âmbito deste trabalho, são necessárias apenas duas funções da tábua completa de mortalidade,  $l_x$  e  $L_x$ , sendo que para a tábua abreviada de mortalidade, o valor de  $l_x$  corresponde ao valor do limite inferior de cada grupo etário desta mesma variável, e o valor de  $L<sub>x</sub>$  calcula-se de acordo com a seguinte fórmula:

$$
L_{a-b} = \sum_{x=a}^{b} L_x \tag{1}
$$

onde  $x$  é a idade do indivíduo e  $a \in b$  são as idades correspondentes aos limites inferior e superior do grupo etário  $(a - b)$ , respetivamente.

Como já foi referido, as tábuas de mortalidade oficiais para Portugal, com divulgação a partir de 2008, são Tábuas Completas de Mortalidade (TCM) por idade, ano a ano, até aos 100 anos, para homens e mulheres e a população total (Tábuas Completas de Mortalidade para Portugal, 2007). Assim, a TCM é um estudo estatístico que se realiza anualmente, abrangendo toda a população residente em Portugal, com base em informação proveniente de outras operações estatísticas desenvolvidas pelo INE, na área da Demografia.

O período de referência das tábuas completas de mortalidade é de três anos consecutivos, designados por  $t$ ,  $t + 1$  e  $t + 2$ . Pode dizer-se que há três indicadores temporais relevantes em qualquer óbito: o ano em que o indivíduo nasce, o ano do óbito e a idade com que falece. Desde modo, é possível definir três coordenadas temporais que caracterizam qualquer acontecimento demográfico. No entanto, umas destas coordenadas é dispensável, pois é possível através de duas delas determinar a terceira. Com base nisto, em 1875, Wilhelm Lexis introduziu o chamado Diagrama de Lexis (Carrilho & Patrício, 2004).

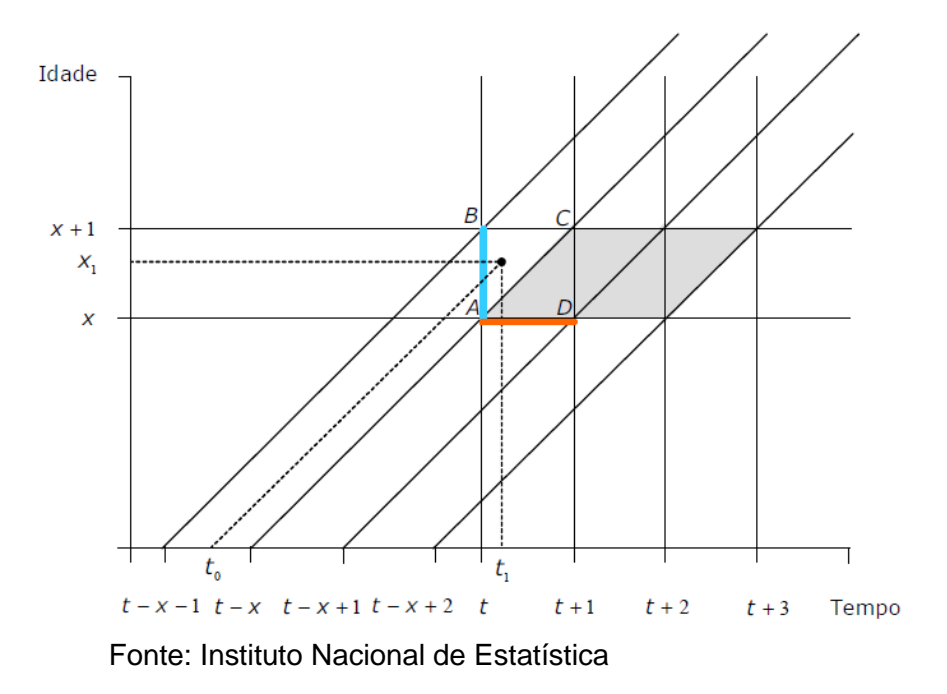

#### **Gráfico 1** – Diagrama de Lexis

A construção deste diagrama assenta numa rede de paralelas a dois eixos retangulares que obedece às seguintes premissas: no eixo das ordenadas indicam-se os anos de idade em anos completos, no eixo das abcissas indicam- -se os anos civis; a linha de vida de cada indivíduo é a distância entre o nascimento e o óbito, sendo esta representada por uma linha de 45º para cada eixo. O triângulo inferior do ano  $t$  reflete os óbitos que ocorrem no ano  $t$  dos indivíduos que nasceram (geração) em  $t - x$ . O quadrado compreendido entre os anos  $t + 1$  e  $t + 2$  indica os óbitos registados entre os indivíduos com x anos que ocorrem em  $t + 1$  (da geração que nasceu em  $t - x e t + 1 - x$ ). O triângulo superior do ano  $t + 2$  reflete os óbitos que ocorrem em  $t + 2$  dos indivíduos que nasceram em  $t + 2 - (x + 1)$ . esperança de vida sem anos de idade em años complet

### <span id="page-15-0"></span>2.2 Inquérito às Condições de Vida e Rendimento

O ICOR é o inquérito de referência para a determinação da distribuição do rendimento monetário das famílias (ICOR Enquadramento, 2016). Realiza-se em Portugal todos anos, a nível nacional, fornecendo dados sobre a composição e distribuição do rendimento das famílias e dos indivíduos, o impacto das transferências sociais ao nível da pobreza e exclusão social e outros aspetos das condições de vida. Este inquérito consubstancia a aplicação nacional do programa europeu *European Statistics on Income and Living Conditions Survey*

(EU-SILC), que estabelece uma estrutura de variáveis alvo (conceitos), metodologias e ficheiros de dados de aplicação obrigatória em todos os Estados membros, o que assegura a obtenção de indicadores harmonizados e comparáveis.

Em Portugal, a informação é recolhida com periodicidade anual através de entrevistas presenciais assistidas por computador (CAPI) e realizadas no 2º trimestre de cada ano (ICOR Documento Metodológico, 2016). A população alvo do inquérito é o conjunto de todos os indivíduos que no período de referência residem no território nacional. A amostra do ICOR é, desde 2016, selecionada a partir de uma base de amostragem extraída do Ficheiro Nacional de Alojamento (FNA). Até 2012, esta amostra foi selecionada exclusivamente a partir da AM-2001 (Amostra-Mãe 2001), sendo que entre 2013 e 2015 se procedeu à transição gradual da AM-2001 para a nova base de amostragem constituída a partir do FNA, terminada em 2016 (ICOR Documento Metodológico, 2016).

O questionário do ICOR incorpora questões sobre o agregado familiar e também sobre as características pessoais de cada membro, em particular sobre os rendimentos, as características sociodemográficas e a saúde de todos os membros com 16 ou mais anos. Neste trabalho, o foco consiste na questão sobre limitações na realização de atividades consideradas habituais para a generalidade das pessoas e conhecida como GALI<sup>3</sup> (Global Activity Limitation Indicator), referida no ICOR como PH030:

- "PH030. Durante pelo menos os últimos seis meses, em que medida se sentiu limitado(a) para realizar atividades consideradas habituais para a generalidade das pessoas devido a um problema de saúde? Diria que se sentiu…
	- 1. Severamente limitado(a);

 $\overline{a}$ 

■ 2. Limitado(a), mas não severamente;

<sup>&</sup>lt;sup>3</sup> A questão GALI foi reformulada em 2012 e em 2014, com o intuito de melhor refletir o padrão da EU, de que resultaram quebras da série nos dois anos referidos.

#### ■ 3. Nada limitado(a)."

É com base nas respostas a esta questão que é calculada a proporção de pessoas sem limitações (1 –  $\pi_x$ ). Se o indivíduo responder 1 ou 2 à questão PH030, então é considerado como tendo limitações. Caso contrário, considerase que não apresenta qualquer tipo de limitação para realizar atividades habituais.

### <span id="page-17-0"></span>2.3 Esperança de vida saudável pelo Método de Sullivan

As esperanças de vida saudável foram desenvolvidas para se poder determinar se uma vida mais longa é acompanhada de um aumento de tempo vivido com boa saúde (sem morbilidade) ou, se, pelo contrário, se trata de um aumento de tempo vivido com má saúde (com morbilidade). As esperanças de vida saudável são, então, indicadores da esperança de vida dividida em diferentes estados de saúde. Ou seja, é um termo geral que se refere a uma classe alargada de indicadores. As esperanças de saúde específicas baseiam-se em estados de saúde definidos por conceitos de saúde, morbilidade ou incapacidade.

O conceito de esperança de vida saudável como indicador de saúde foi proposto em 1964 (Sanders, 1964) e o primeiro exemplo foi publicado num relatório do Departamento da Educação de Saúde e do Bem-Estar dos EUA (Sullivan, 1971). Este relatório continha estimativas preliminares da "esperança de vida sem incapacidade" calculada usando um método desenvolvido pelo autor, aplicável a qualquer definição de estado de saúde.

Para calcular este indicador, é necessário escolher um método para o cálculo das esperanças de saúde. Existem vários métodos (Breakvell, 2005).

- O Método da Tábua de Mortalidade de Estados Múltiplos (*The multistate life table method*) permite calcular esse indicador e tem a particularidade de ter em conta transições reversíveis entre saúde e um ou mais estados de incapacidade;
- O segundo método, chamado Método de Duplo Decréscimo, assume que os estados de incapacidade, à semelhança da morte, são

irreversíveis. A única transição possível é a que vai da incapacidade para a morte. Este é um caso particular do primeiro método;

• No entanto, o método mais comum para o cálculo da esperança de vida saudável é o Método de Sullivan, pela sua simplicidade, precisão relativa e facilidade de interpretação, como se verá a seguir.

Devido à sua simplicidade, o Método de Sullivan requer poucos dados. A medida que Sullivan (1971) propôs para calcular a esperança de saúde combina informação sobre a mortalidade com informação sobre a morbilidade. No que diz respeito aos dados relativos à mortalidade, são fornecidos por uma tábua de mortalidade que, no âmbito deste trabalho, é calculada pelo Instituto Nacional de Estatística. Relativamente aos dados de morbilidade, e uma vez que a esperança de saúde é uma combinação de esperança de vida e um conceito de saúde, há potencialmente tantas esperanças de saúde quanto o número de conceitos (Graça, 2000). Torna-se assim necessário definir a proporção da população saudável (dados da prevalência), tendo em conta conceitos de saúde consensualmente aceites e dados comparáveis.

Deste modo, a base mais frequentemente utilizada para calcular a esperança de saúde (específica) é fornecida pelo conceito de limitação na realização de atividades consideradas habituais para a generalidade das pessoas. Neste caso, o indicador estrutural da UE para os anos de vida saudável (*Healthy Life Years* ou HLY) é também chamado esperança de vida sem limitações (*Disability-Free Life Expectancy* ou DFLE), pois baseia-se na não existência de limitações nas atividades diárias (Healhy Life Years Expectancy, 2004).

Resumindo, no caso do cálculo do indicador de esperança de vida sem limitações (HLY-DFLE) pelo INE, utilizando o Método de Sullivan, a prevalência com limitações  $(\pi_r)$  é obtida com base em grupos etários decenais. Por prevalência de determinada doença numa população entende-se o número total (ou a proporção) de casos existentes na população, num determinado momento. Permite compreender o quanto é comum, ou rara, uma determinada doença, ou situação, nessa população. No âmbito deste trabalho, é obtida através do ICOR.

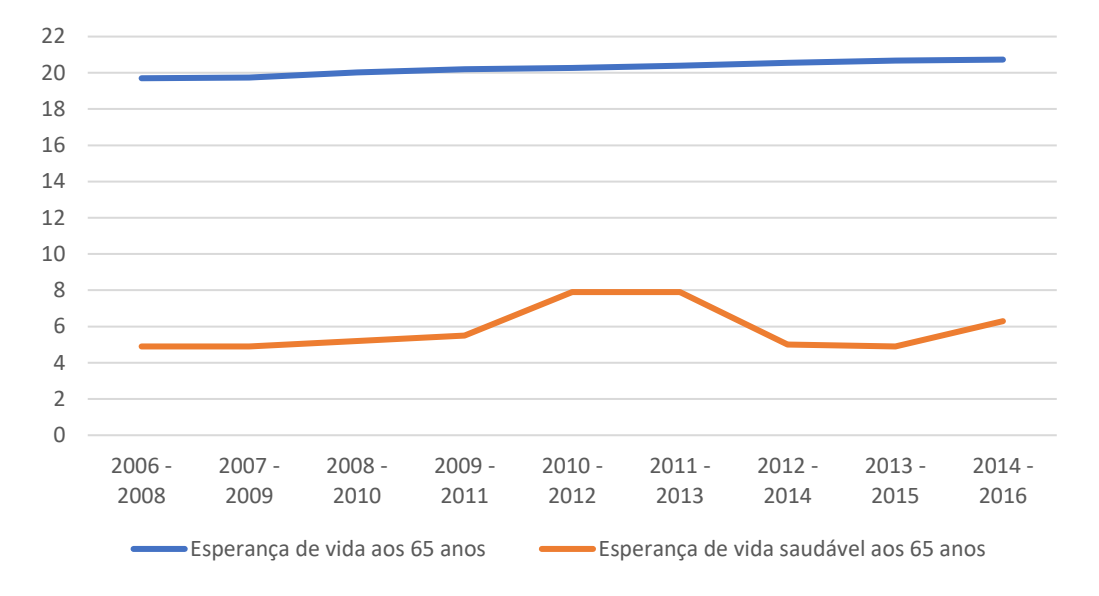

**Gráfico 2** – Esperança de vida e esperança de vida saudável aos 65 anos para mulheres em Portugal

#### Fonte: Instituto Nacional de Estatística

O Gráfico 2 mostra um exemplo de interpretação da esperança de vida e da esperança de vida saudável aos 65 anos para mulheres em Portugal, utilizando como fonte de dados o Instituto Nacional de Estatística. Estatística izariad como forno ao dadoo o fi

Entre os períodos 2006-2008 e 2014-2016, a esperança de vida feminina aos 65 anos aumentou cerca de um ano, passando de 19,70 para 20,73. Por outro lado, entre 2006-2008 e 2013-2015, a esperança de vida saudável aos 65 anos para as mulheres manteve-se inalterada com 4,9 anos. No período 2006- 2008, 25% da vida restante aos 65 anos foi gasta sem limitações, mas no período 2014-2016 esse número aumentou para 30%. <u>Instituto Nacional de Estatística de Estatística de Estatística de Estatística de Estatística de Estatística de </u>

Em termos gerais, o cálculo do indicador esperança de vida saudável pelo Método de Sullivan devolve o número de anos que uma pessoa com determinada idade pode esperar ainda viver num estado saudável, sem limitações. O primeiro passo para o cálculo deste indicador é a recolha de informação necessária:

1. Da tábua de mortalidade proveniente da base de dados demográficos do INE, recolhem-se as variáveis "número de sobreviventes em cada idade exata  $x''$ ,  $(l_x)$ , e "número de sobreviventes em anos completos",  $(L_x)$ . O número total de anos completos vividos pelos  $l_x$  sobreviventes da geração inicial entre as idades exatas  $x \in x + 1$  é calculado mediante:

$$
L_x = l_x - (1 - a_x) \cdot d_x \tag{2}
$$

onde  $a_x$  denota o número médio de anos vividos no intervalo  $[x, x + 1]$ pelos indivíduos que falecem à idade  $x$ .

2. A prevalência sem limitações (1 –  $\pi_r$ ) provém, como já referido, do ICOR e resulta da divisão da estimativa do número total de indivíduos sem limitações pela estimativa do número total de indivíduos na população.

Para calcular no ano  $n$  o número de anos que uma pessoa com determinada idade pode esperar ainda viver num estado saudável, utilizam-se as tábuas de mortalidade do ano  $(n-2)$  ao ano n, uma vez que os ponderadores que se aplicam no cálculo da população refletem a mesma no final do ano  $n - 1$ , isto é, estimam-se os anos de sobrevivência para a população de  $31/12/n - 1$ (Instituto Nacional de Estatística). Os dados da prevalência sem limitações provêm do ICOR recolhido no ano n, sendo neste caso a população inquirida escolhida com base na idade (16 ou mais anos) em  $31/12/n - 1$ .

Obtida a informação, o indicador da esperança de vida saudável, tendo por referência o Método de Sullivan, calcula-se com base na equação (2) seguinte (Jagger, 1999):

$$
DFLE_x = \sum_{i=1}^{\omega} \frac{(1 - \pi_i)L_i}{l_i}
$$
 (3)

onde, *DFLE<sub>x</sub>* (*Disability-Free Life Expectancy*) é a esperança de vida saudável e corresponde então ao número médio de anos a serem vividos sem limitações a partir da idade  $x$ ,  $(1 - \pi_i)$  é a proporção de pessoas sem limitações,  $(1 - \pi_i)L_i$  é o número de anos vividos pelas pessoas sem limitações e resulta da multiplicação da prevalência sem limitações pelo  $L_i$  atrás definido,

Unidade: N.º de anos

 $\sum_{i=1}^{\omega} (1 - \pi_i) L_i$  $\int_{i=1}^{\omega}(1-\pi_i)L_i$  é o número total de anos vividos sem limitações e ω é definido como o último ano.

Dos valores para o indicador de esperança de vida saudável divulgados pelo Eurostat fazem parte os valores do indicador à nascença e aos 65 anos, entre outros. Na tabela seguinte apresentam-se os valores publicados pelo Eurostat no período 2004-2016, (HLY & HLY Statistics, Eurostat).

**Tabela 2** – Indicador HLY para o período 2004-2016, Eurostat

|                |                                                                   |     |      |    |      |      |      |             |      |             |            |      |      | 2004 2005 2006 2007 2008 2009 2010 2011 2012 2013 2014 2015 2016 |
|----------------|-------------------------------------------------------------------|-----|------|----|------|------|------|-------------|------|-------------|------------|------|------|------------------------------------------------------------------|
|                | HLY in absolute value at birth   55,4                             |     | 58.6 | 60 | 58,5 | 59,2 |      | $58,3$ 59,3 | 60.7 | 64.5        | 63.9       | 58.3 | 58.2 | 59.9                                                             |
| <b>Males</b>   | HLY in absolute value at 65                                       | 5.1 | 6,5  |    | 6,9  |      | 6,8  |             | 7.8  | 9.9         | 9.6        | 6,9  |      |                                                                  |
| <b>Females</b> | HLY in absolute value at birth   52,4   57,1   57,9   57,9   57,6 |     |      |    |      |      | 56,4 | 56.7        | 58.6 | $62.6$ 62.2 |            |      | 55.0 | 57.4                                                             |
|                | HLY in absolute value at 65                                       | 3,8 |      |    |      |      |      | 5,8         | 6.3  | 9.0         | <b>ـ Q</b> |      |      | 6,4                                                              |

Fonte: Eurostat

Estes valores serão considerados na comparação com os resultados obtidos pela aplicação desenvolvida (ver secção 4.3).

### <span id="page-21-0"></span>2.4 *Visual Basic for Applications* e IBM SPSS *Statistics*

Uma das ferramentas mais utilizadas atualmente pelas empresas é o *Microsoft Office*, sendo também utilizado no INE. O software utilizado para o tratamento de dados do ICOR é o IBM SPSS *Statistics,* um software para análise estatística de dados. Ou seja, a prevalência com limitações usada no cálculo deste indicador resulta dos procedimentos realizados no SPSS.

O IBM SPSS *Statistics* é uma ferramenta muito eficiente para tratar dados estatísticos (SPSS Guides, 2018), permitindo ainda calcular o indicador de esperança de vida saudável. Deste modo, desenvolveu-se uma aplicação que calcula este indicador em SPSS com recurso ao *Visual Basic for Applications* (VBA). O VBA é um programa baseado na linguagem de programação *Visual Basic* produzida pela *Microsoft Corporation* e que serve como suporte de programação para os programas do *Microsoft Office.*

No contexto deste trabalho, o VBA foi utilizado para transformar no *Excel* a tábua de mortalidade completa numa tábua de mortalidade abreviada com grupos etários decenais.

## <span id="page-23-0"></span>3. Desenvolvimento da Aplicação

Como foi referido, de modo a facilitar e a tornar mais eficiente o cálculo do indicador de esperança de vida saudável, desenvolveu-se uma aplicação com recurso ao *software* SPSS e à linguagem VBA*.* Para esse efeito, foi criado um manual de instruções visando ajudar na compreensão dos passos a seguir, um código auxiliar em VBA para devolver as variáveis necessárias da tábua de mortalidade para grupos etários decenais, e foi ainda redigida uma explicação das variáveis criadas para o cálculo deste indicador.

### <span id="page-23-1"></span>3.1 Manual de instruções da aplicação

Para que seja efetuada uma correta utilização da aplicação desenvolvida, nesta subsecção proceder-se-á à enumeração dos passos a seguir. Deste modo, para construir a aplicação que permite o cálculo do indicador de esperança de vida saudável, é necessário juntar dados de três origens:

- 1. Um ficheiro, normalmente designado R, onde estão incluídas as variáveis recolhidas para todos os membros dos agregados selecionados, independentemente da idade;
- 2. Um ficheiro, normalmente designado P<sup>4</sup>, que contém as variáveis que apenas são dirigidas aos membros com 16 ou mais anos no final do período de referência do rendimento;
- 3. A tábua de mortalidade disponibilizada no portal do INE, com as alterações necessárias efetuadas.

Quanto aos procedimentos, são dados os passos seguintes:

- 1. Abrir o ficheiro R e escolher as seguintes variáveis de interesse, guardando-as num novo ficheiro:
	- RB010: ano do inquérito;
	- RB030: identificador do indivíduo;
	- RB050: ponderador transversal e respetiva *flag* RB050\_F;

<sup>1</sup> <sup>4</sup> Estes ficheiros (R e P) contêm dados resultantes da recolha de respostas do ICOR, ambos tratados em SPSS.

- RB080: ano de nascimento do indivíduo e respetiva *flag* RB080\_F;
- RB090: sexo do indivíduo e respetiva *flag* RB090\_F.
- 2. Abrir o novo ficheiro e ordenar por ordem crescente a variável RB030;
- 3. Abrir o ficheiro P do ICOR e repetir o procedimento anteriormente descrito, ordenando por ordem crescente do identificador do indivíduo.

É necessário ordenar estas duas variáveis por ordem crescente, uma vez que é através do identificador do indivíduo que é possível juntar a informação essencial que lhe diz respeito. Para este efeito, no novo ficheiro criado, abrir o separador "Data" e escolher as opções "Merge Files", "Add Variables", "One to many merge bases on key values" e incluir as variáveis de interesse, sendo estas:

- PH030: limitação em atividades habituais e respetiva *flag*  PH030\_F;
- PB030: identificador do indivíduo. Mudar o nome da variável PB030 para RB030 e utilizá-la como variável chave.
- 4. Abrir a sintaxe com o código da aplicação e correr a parte do código com a construção das variáveis idade e CodGrupoEtário, de forma a calcular a idade de cada indivíduo e atribuir o respetivo grupo etário;
- 5. Analisar a variável PH030 no que diz respeito aos casos omissos, ou seja, identificar em quais dos grupos etários existem indivíduos que não responderam a esta questão. Com este fim, é necessário correr o código da sintaxe até ao cálculo da moda.

Se existirem casos omissos, torna-se necessário imputar respostas para os respetivos grupos etários. A escolha da imputação de respostas passa pela imputação da resposta mais frequente, isto é, na falta de respostas, imputase a moda. No entanto, é de notar que este passo tem uma alteração muito pouco significativa nos resultados obtidos.

6. Calcular a moda da variável PH030 para cada grupo etário, correndo o respetivo código da sintaxe;

7. De maneira a imputar os valores da moda da variável PH030 para cada grupo etário onde existirem casos omissos, constrói-se o seguinte código para cada caso (SPSS Statistics 24, 2018):

DO IF (RB090 = 1-2 & CodGrupoEtário = 2-9). RECODE PH030 (MISSING=1-3). END IF. EXECUTE.

- 8. Correr o resto do código da sintaxe até ao cálculo da prevalência;
- 9. Fazer o *download* no portal do INE do ficheiro da tábua de mortalidade do ano em estudo e aplicar-lhe o código construído em VBA, de modo a obter no *Excel* apenas os dados essenciais para o cálculo do indicador em questão, e guardar o ficheiro;
- 10. Importar o ficheiro de *Excel* com as variáveis sobre a mortalidade para o SPSS e juntá-lo ao ficheiro criado inicialmente, repetindo o mesmo processo: abrir o separador "Data" e escolher as opções "Merge Files"*,*  "Add Variables"*,* "One to one merge bases on key values". Neste caso, o *software* identifica logo as variáveis chave, sendo estas RB090 e CodGrupoEtário;
- 11. Correr o resto do código da sintaxe de forma a obter os valores do indicador de esperança de vida saudável.

### <span id="page-25-0"></span>3.2 Criação de código auxiliar em VBA

Como já foi referido anteriormente, as tábuas de mortalidade oficiais para Portugal são Tábuas Completas de Mortalidade por idade, ano a ano, até aos 100 anos, para homens e mulheres e sexos reunidos. Insere-se no âmbito deste trabalho o desenvolvimento de uma aplicação que calcule o indicador de esperança de vida saudável para grupos etários decenais. Deste modo, utilizamse as Tábuas Abreviadas de Mortalidade com grupos decenais, para homens e mulheres. Para transformar as tábuas completas em tábuas abreviadas desenvolveu-se um código em VBA, apresentado no Anexo 2.

O código é composto por cinco procedimentos (ou sub-rotinas) e uma função. Todos estes se destinam a realizar um conjunto de tarefas, mas

enquanto as sub-rotinas não têm necessariamente que devolver qualquer resultado, as funções têm. O primeiro procedimento do código é **main()** e tem como função fazer com que o programa corra cada um dos procedimentos definidos, sem ter que correr cada um destes individualmente. A sub-rotina **desenvolvimento()** inclui a criação dos títulos das variáveis necessárias ao estudo: sexo, grupo etário, número de sobreviventes em cada idade exata  $x (l_x)$ , número total de anos completos vividos pelos sobreviventes  $l<sub>x</sub>$  da geração inicial, entre as idades exatas  $x \in x + 1$   $(L<sub>x</sub>)$  e CodGrupoEtário, que é uma variável que atribui um número de 1 a 9 a cada grupo etário, onde o número 1 representa o primeiro grupo,  $0 - 15$  anos, e o 9 representa o último,  $85 +$  anos. Esta sub-rotina atribui ainda os números 1 e 2 para os sexos masculino e feminino, respetivamente, e efetua o cálculo dos valores para a variável  $l<sub>r</sub>$ , que correspondem aos valores do limite inferior de cada grupo etário desta mesma variável na tábua de mortalidade completa.

O procedimento **GrupoEtário()** descreve a construção dos grupos etários, para ambos os sexos, através de um ciclo *For*, da condição *If* e da subcondição *ElseIf*. A função **sum()** serve para calcular a soma de um vetor através de um ciclo *For* e é utilizada para calcular o número total de anos completos vividos pelos sobreviventes  $l_x$  da geração inicial, entre as idades exatas  $x \in x + 1$ , para cada grupo etário.

A sub-rotina Lx() efetua o cálculo da variável Lx, para a tábua de mortalidade abreviada, recorrendo a dois ciclos *For* e à função descrita anteriormente. O primeiro ciclo *For* calcula o valor para a variável L<sub>a−h</sub>, isto é, considerando o grupo etário  $a - b$  anos. Este valor é calculado somando os valores da variável  $L<sub>r</sub>$ , correspondentes à tábua de mortalidade completa, percorrendo todas as idades do grupo etário em causa (Health Exepctancy Calculation, 1997):

$$
L_{a-b} = \sum_{x=a}^{b} L_x
$$
 (4)

O segundo *For* devolve os valores calculados pelo primeiro ciclo, atribuindo-os ao respetivo vetor.

Por fim, o último procedimento criado é **CodGrupoEtário()** e tem como objetivo devolver a variável homónima descrita acima. Neste procedimento são efetuados dois ciclos *For,* uma vez que os números são atribuídos do mesmo modo para ambos os sexos.

### <span id="page-27-0"></span>3.3 Explicação das variáveis da sintaxe

Para desenvolver a aplicação pretendida em *IBM* SPSS *Statistics,* que calcula o indicador de esperança de vida saudável tendo por referência o Método de Sullivan*,* foram criadas as variáveis necessárias numa sintaxe. Criaram-se primeiramente as variáveis essenciais ao cálculo da prevalência sem limitações, com recurso às variáveis já existentes dos ficheiros R e P do ICOR:

- HL010: idade do indivíduo no final do período de referência do rendimento, ou seja, do ano anterior à realização do inquérito. Os indivíduos são escolhidos para responderem ao inquérito com base nas idades em 31/12/ $n - 1$ , sendo  $n$  o ano de realização do ICOR;
- CodGrupoEtário: variável que agrupa as idades em grupos etários, sabendo-se que a cada um destes corresponde um número de 1 a 9 (ver a tabela abaixo);

| <b>Grupo Etário</b> | CodGrupoEtário |
|---------------------|----------------|
| $0 - 15$            |                |
| 16-24               | 2              |
| 25-34               | 3              |
| 35-44               |                |
| 45-54               | 5              |
| 55-64               | 6              |
| 65-74               |                |
| 75-84               | 8              |
| $85+$               | q              |

**Tabela 3** – Representação dos grupos etários

Fonte: Instituto Nacional de Estatística

**.** 

- HL020: variável que indica se o indivíduo tem limitações em atividades habituais. Se o indivíduo responde com 1 ou 2 à questão PH030, significa que tem limitações, logo HL020=0. Se o indivíduo responde PH030=3, significa que não apresenta qualquer tipo de limitações, logo HL020=1;
- HL030: variável que indica a estimativa do número de pessoas sem limitações. Consiste em aplicar o ponderador<sup>5</sup> (peso atribuído a cada indivíduo) a cada indivíduo que não tem limitações, resultando da multiplicação da variável HL020 pelo ponderador;
- HL040: variável que indica a estimativa do número total de pessoas que não têm limitações, por sexo e grupo etário. Resulta do somatório da variável HL030 por sexo e grupo etário;
- HL050: variável que devolve a estimativa do número total de indivíduos observados, por sexo e grupo etário. Consiste em fazer o somatório do ponderador por sexo e grupo etário;

Para o cálculo da prevalência com limitações para os indivíduos com menos de 16 anos, seja  $\pi_{0-15}$ , é estabelecido um pressuposto de que a prevalência com limitações para o grupo etário 0 − 15 anos é igual a metade da prevalência com limitações do grupo etário 16 − 24 anos, seja  $\pi_{16-24}$ , (Healthy Life Years Expectancy, 2004), isto é,

$$
\pi_{0-15} = \frac{\pi_{16-24}}{2} \tag{5}
$$

Deste modo, torna-se necessário criar duas variáveis auxiliares que permitem o cálculo da prevalência com limitações:

• auxiliar1: variável que devolve a prevalência com limitações e que resulta da subtração da unidade pela prevalência sem limitações para todos os grupos etários;

<sup>5</sup> Ponderador – peso atribuído a cada indivíduo considerado na amostra. Este peso é calculado com base nos indivíduos com características iguais na população.

- auxiliar2: variável que é constituída por uma coluna com o valor da prevalência com limitações do grupo etário 16 − 24 anos, para ambos os sexos.
- HL060: prevalência sem limitações. Indica a proporção de pessoas que não apresentam limitações. Para o grupo etário dos 0 aos 15 anos resulta da subtração da unidade pela metade da prevalência com limitações do grupo etário dos 16 aos 24 anos. Para os restantes grupos etários resulta da divisão da estimativa do número total de indivíduos sem limitações pela estimativa do número total de indivíduos, por sexo e grupo etário;
- HL070: variável que indica o número de anos vividos pelas pessoas sem limitações. Resulta da multiplicação da prevalência sem limitações pelo número de sobreviventes entre as idades exatas  $x \in x + 1$ .
- auxiliar h e auxiliar m: variáveis que devolvem a soma acumulada do número de anos vividos por pessoa sem limitações para os sexos masculino e feminino, respetivamente;
- HL080: variável que indica o número total de anos vividos sem limitações, sendo construída recorrendo às variáveis auxiliares criadas anteriormente;
- HL090: variável que devolve os valores para o indicador de esperança de vida saudável. Resulta da divisão do número total de anos vividos sem limitações pelo número de sobreviventes em cada idade exata  $x$ .

## <span id="page-30-0"></span>4. Análise e Comparação de Resultados

Nesta secção são apresentados os resultados obtidos. Começa-se por apresentar a sintaxe com o código que calcula o indicador de esperança de vida saudável, seguido dos valores obtidos para este indicador de 2004 a 2017 e, por fim, é feita uma comparação dos resultados obtidos com os divulgados pelo Eurostat.

### <span id="page-30-1"></span>4.1 Sintaxe da aplicação em SPSS

O código que está na base da aplicação desenvolvida em SPSS, que calcula o indicador de esperança de vida saudável pelo Método de Sullivan, encontra-se estruturado numa sintaxe. Nesta sintaxe começa-se, primeiramente, por calcular a idade de cada indivíduo considerado na amostra, alocando cada um destes no respetivo grupo etário. De seguida, faz-se uma análise à variável PH030, de modo a verificar a existência de *missing values*. O tratamento de casos omissos é feito recorrendo à imputação da moda, sendo utilizado o troço do código referido na secção 3.1, no passo 7.

#### **Figura 1** – Sintaxe da aplicação: Criação dos grupos etários e tratamento de casos omissos

"Criar a variável HL010=idade do indivíduo no final do ano de referência, isto é, idade do indivíduo no final do ano anterior ao inquérito. **COMPUTE HL010=(RB010-1)-RB080.** VARIABLE LABELS HL010 'Idade no final do ano de referência'.<br>EXECUTE. FORMATS HL010(f2.0). "FORMATS HL020(f2.0).

"Agrupar a variável idade em grupos etários, a cada grupo etário corresponde um valor de 1 a 9. RECODE HL010 (0 thru 15=1) (16 thru 24=2) (25 thru 34=3) (35 thru 44=4) (45 thru 54=5) (55 thru 64=6) (65 thru 74=7) (75 thru 84=8) (85 thru Highest=9) INTO CodGrupoEtário. VARIABLE LABELS CodGrupoEtário 'Código, de 1 a 9, correspondente a cada grupo etário'. **EXECUTE.** 

FORMATS CodGrupoEtário(f2.0).

"Identificar os casos omissos **USE ALL** COMPUTE filter\_\$=(CodGrupoEtário > 1). VARIABLE LABELS filter \$' CodGrupoEtário > 1 (FILTER)'. VALUE LABELS filter \$ 0 'Not Selected' 1 'Selected'. FORMATS filter \$ (f1.0). FILTER BY filter \$. **EXECUTE.** MVA VARIABLES=PH030 CodGrupoEtário RB090 /MPATTERN DESCRIBE=CodGrupoEtário RB090. "Switch filter off. filter off. \*Apagar a variável filter \$ **DELETE VARIABLES filter \$.** "Cálculo da moda. **CTABLES** /VLABELS VARIABLES=RB090 CodGrupoEtário PH030 DISPLAY=LABEL /TABLE RB090 [C] > CodGrupoEtário [C] BY PH030 [S][MODE] /CATEGORIES VARIABLES=RB090 ORDER=A KEY=VALUE EMPTY=INCLUDE /CATEGORIES VARIABLES=CodGrupoEtário ORDER=A KEY=VALUE EMPTY=EXCLUDE /CRITERIA CILEVEL=95.

Fonte: elaborado pela autora

Após a imputação de respostas para os casos omissos, é desenvolvido o código que permite o cálculo da prevalência sem limitações, ou seja, da proporção de pessoas que não apresentam limitações na população. Como já foi referido, para o primeiro grupo etário, 0 − 15 anos, a prevalência sem limitações é calculada com base no valor da prevalência com limitações do grupo etário seguinte, isto é, do grupo etário 16 − 24 anos. Para os restantes grupos etários, resulta da divisão da estimativa do número total de indivíduos sem limitações pela estimativa do número total de indivíduos.

**Figura 2** – Cálculo da prevalência sem limitações

\*Criar a variável HL020, se HL020=1 quer dizer que o indivíduo não tem limitações, ou seja, respondeu PH030=3. COMPUTE HL020=PH030. IF(PH030=1 OR PH030=2) HL020=0. IF(PH030=3) HL020=1. VARIABLE LABELS HL020 'Indivíduos com e sem limitação'. **EXECUTE.** 

**FORMATS HL020(f2.0).** 

"Criar a variável que nos dá a estimativa do número de pessoas que não têm limitações, que resulta da multiplicação da variável dos indivíduos sem limitação pelo ponderador. COMPUTE HL030=HL020 \* RB050. VARIABLE LABELS HL030 'Aplicar o ponderador às pessoas sem limitação'. **FXFCUTF.** 

"Criar a variável que nos indica a estimativa do número total de pessoas que não têm limitações por sexo e grupo etário. **AGGREGATE** 

/OUTFILE=\* MODE=ADDVARIABLES /BREAK=RB090 CodGrupoEtário /HL040=SUM(HL030). VARIABLE LABELS HL040 Total pessoas sem limitação por grupo etário e sexo'.

"Criar a variável que nos indica a estimativa do número total de pessoas observadas, por sexo e grupo etário.

**AGGREGATE** /OUTFILE=\* MODE=ADDVARIABLES /BREAK=RB090 CodGrupoEtário /HL050=SUM(RB050). VARIABLE LABELS HL050 'Estimativa total pessoas por grupo etário e sexo'.

"Criar a variável prevalência sem limitações, que nos indica a proporção de pessoas sem limitações, que resulta da divisão do número de pessoas sem limitações pela estimativa da população total, por sexo e grupo etário.

COMPUTE HL060=HL040 / HL050. VARIABLE LABELS HL060 'Prevalência sem limitações, proporção de pessoas que não têm limitações' EXECUTE.

"Criar a variável prevalência com limitações que resulta da subtração da unidade pela prevalência sem limitações (  $\pi$ +(1- $\pi$ )=1). COMPUTE auxiliar1=1-HL060. **EXECUTE.** 

"Criar uma variável auxiliar que é constituída por uma coluna com o valor da prevalência de com limitações do grupo etário (16-24), para os dois sexos para que se possa usar para calcular a prevalência do primeiro grupo etário (0-15).

#### **AGGREGATE**

/OUTFILE=\* MODE=ADDVARIABLES /BREAK=RB090 /auxiliar2=MIN(auxiliar1).

"Cálculo da prevalência sem limitações para o grupo etário (0-15), recorrendo à prevalência com limitações do grupo etário (16-24). IF (CodGrupoEtário=1) HL060=1-auxiliar2/2. **EXECUTE.** 

**DELETE VARIABLES auxiliar1 auxiliar2** 

Fonte: elaborado pela autora

Por fim, é desenvolvido o restante código para o cálculo do indicador de esperança de vida saudável, recorrendo à prevalência e às variáveis da tábua de mortalidade. Antes de correr esta parte do código, é necessário importar os dados da tábua de mortalidade, de modo a juntar todas as variáveis necessárias ao cálculo do indicador.

#### **Figura 3** – Cálculo do indicador de esperança de vida saudável

"Criar a variável número de anos vividos por pessoa sem limitações. COMPUTE HL070=HL060 \* Lx\_A. VARIABLE LABELS HL070 'Número de anos vividos por pessoa sem limitações'.<br>EXECUTE.

"Reordenar o ficheiro com grupos etários descendentes. SORT CASES BY RB090(A) CodGrupoEtário(D).

"Criar a variável auxiliar que faz a soma acumulada para sexo=1. DO IF RB090=1 AND HL070 NE 0. COMPUTE auxiliar h=auxiliar h+HL070. LEAVE auxiliar h. END IF. **EXECUTE.** 

"Criar a variável auxiliar que faz a soma acumulada para sexo=2. DO IF RB090=2 AND HL070 NE 0. COMPUTE auxiliar m=auxiliar m+HL070. LEAVE auxiliar m. END IF. **EXECUTE.** 

"Criar a variável HL080 que juntas as duas variáveis auxiliares anteriormente criadas. COMPUTE HL080=0. IF(RB090=1) HL080=auxiliar\_h. IF(RB090=2) HL080=auxiliar m. VARIABLE LABELS HL080 'Número total de anos vividos sem limitações'. **EXECUTE.** 

"Reordenar o ficheiro com grupos etários ascendentes. SORT CASES RB090(A) CodGrupoEtário(a).

"Apagar variáveis desnecessárias. DELETE VARIABLES auxiliar\_h auxiliar\_m.

"Criar a variável Healthy Life Years. COMPUTE HL090=HL080/lx. VARIABLE LABELS HL090 'Healthy Life Years'. **EXECUTE.** 

Fonte: elaborado pela autora

### <span id="page-33-0"></span>4.2 Valores do indicador para 2004-2017

Para testar o funcionamento da aplicação desenvolvida foram calculadas estimativas de esperança de vida saudável para o período de 2004 a 2017. Na tabela seguinte são apresentados os resultados obtidos para estas estimativa à nascença e aos 65 anos, para ambos os sexos.

Unidade: N.º de anos

**Tabela 4** – Estimativas de esperança de vida saudável à nascença e aos 65 anos, por sexo, para 2004-2017

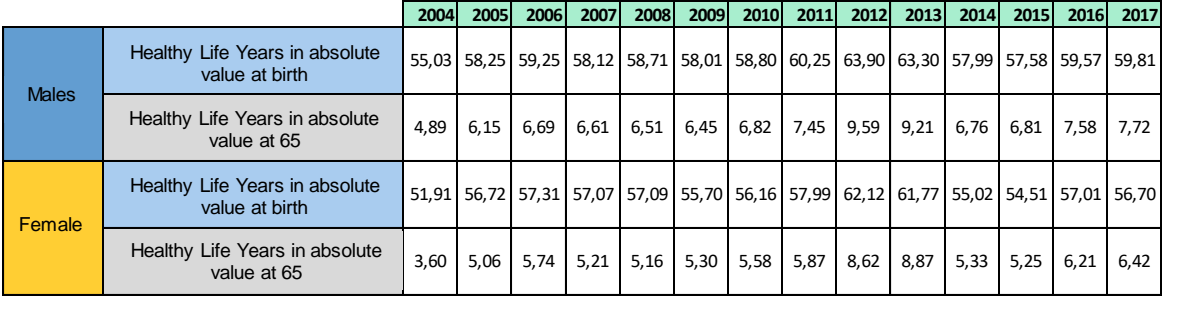

Fonte: Cálculos da autora com base nos dados do INE

Como já foi indicado, para calcular o indicador para o ano  $n$  utilizam-se os dados da tábua de mortalidade do ano  $(n-2)$  ao ano n, uma vez que os ponderadores que se aplicam no cálculo da população refletem a mesma no final do ano  $n - 1$ , isto é, estimam-se os anos de sobrevivência para a população de  $31/12/n - 1$ . Recorde-se que a prevalência com limitações é calculada com base na informação recolhida, no ano  $n$ , da população com 16 ou mais anos em  $31/12/n - 1$ .

Com base nos resultados apresentados na Tabela 4, é destacada uma diferença significativa de valores nos anos 2012 e 2013 comparativamente aos restantes anos. Esta diferença é justificada pela reformulação da pergunta GALI, em 2012 e 2014, como referido anteriormente.

De modo a verificar os resultados obtidos com a aplicação desenvolvida, demonstrando assim o bom funcionamento da mesma, apresenta-se, de seguida, um gráfico com os valores publicados pelo INE e os valores calculados pela aplicação em SPSS. Estes valores referem-se ao indicador de esperança de vida saudável à nascença e aos 65 anos para homens em Portugal.

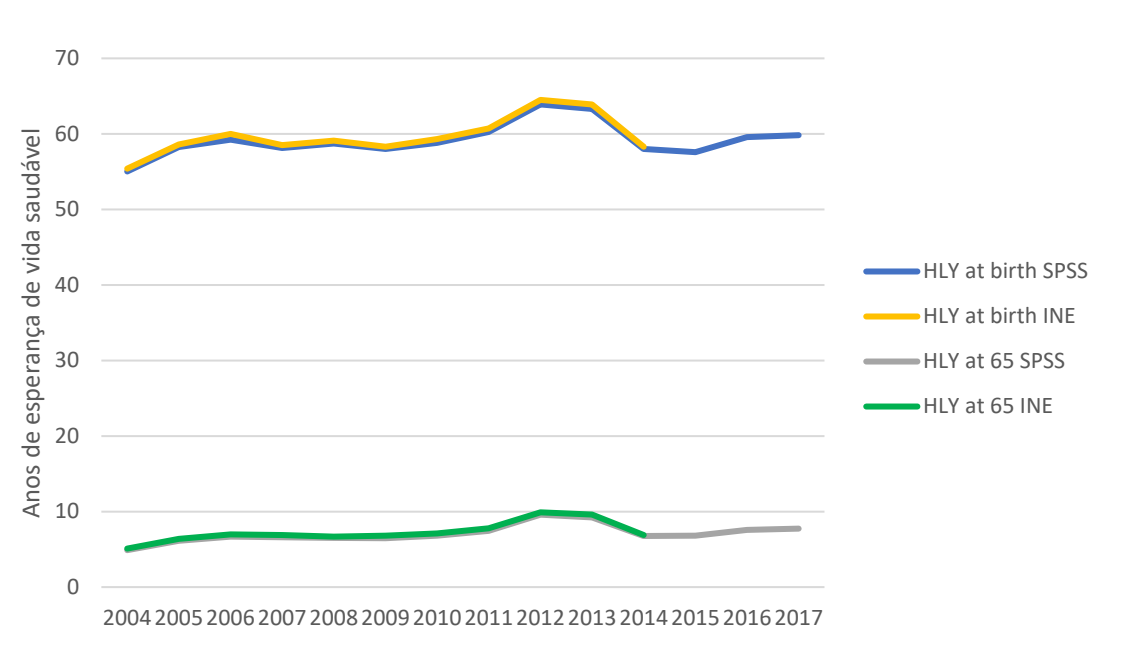

**Gráfico 3** – Esperança de vida sem limitações à nascença e aos 65 anos para homens em Portugal

Fonte: INE e cálculos da autora com base nos dados do INE

Observando o gráfico anterior, verifica-se que para o período 2004-2014 os valores do indicador de esperança de vida saudável à nascença e aos 65 anos publicados pelo INE são muito próximos dos calculados pela aplicação, sendo as diferenças pouco significativas. Estas diferenças justificam-se pela forma distinta de seleção de dados.

Previamente, a população inquirida era escolhida com base na idade à data da entrevista. Ou seja, eram consideradas pessoas que respondiam ao inquérito com 16 anos, mas que no final do período de referência do rendimento ainda não os tinham completado. Contudo, estas observações não devem ser consideradas porque, como indicado na secção 2.3, a população inquirida neste módulo de saúde do ICOR tem que ter idade igual ou superior a 16 anos em  $31/12/n - 1$ .

### <span id="page-36-0"></span>4.3 Comparação dos resultados obtidos com os do Eurostat

De modo a verificar se existe de uma diferença entre os resultados obtidos com a aplicação desenvolvida em SPSS e os valores divulgados pelo Eurostat, apresenta-se a tabela seguinte.

**Tabela 5** – Indicador HLY para o período 2004-2017, SPSS e Eurostat

|                | Unidade: N.º de anos           |             |      |      |      |      |      |      |                                    |      |      |      |      |      |           |           |
|----------------|--------------------------------|-------------|------|------|------|------|------|------|------------------------------------|------|------|------|------|------|-----------|-----------|
|                |                                |             | 2004 | 2005 | 2006 | 2007 | 2008 |      | 2009 2010 2011 2012 2013 2014 2015 |      |      |      |      |      |           | 2016 2017 |
| <b>Males</b>   | Healthy Life Years in absolute | <b>SPSS</b> | 55,0 | 58,3 | 59,2 | 58,1 | 58,7 | 58,0 | 58,8                               | 60,3 | 63,9 | 63,3 | 58,0 | 57,6 | 59,6      | 59,8      |
|                | value at birth                 | Eurostat    | 55,4 | 58,6 | 60   | 58,5 | 59,2 | 58,3 | 59,3                               | 60,7 | 64,5 | 63,9 | 58,3 | 58,2 | 59,9      |           |
|                | Healthy Life Years in absolute | <b>SPSS</b> | 4,9  | 6,1  | 6,7  | 6,6  | 6,5  | 6,5  | 6,8                                | 7,4  | 9,6  | 9,2  | 6,8  | 6,8  | 7,6       | 7,7       |
|                | value at 65                    | Eurostat    | 5,1  | 6,5  |      | 6,9  | 6,7  | 6,8  | 7,1                                | 7,8  | 9,9  | 9,6  | 6,9  | 7,0  | 7,7       |           |
| <b>Females</b> | Healthy Life Years in absolute | <b>SPSS</b> | 51,9 | 57,3 | 57,3 | 57,1 | 57,1 | 55,7 | 56,2                               | 58,0 | 62,1 | 61,8 | 55,0 | 54,5 | 57,0 56,7 |           |
|                | value at birth                 | Eurostat    | 52,4 | 57,1 | 57,9 | 57,9 | 57,6 | 56,4 | 56,7                               | 58,6 | 62,6 | 62,2 | 55,4 |      | 55,0 57,4 |           |
|                | Healthy Life Years in absolute | <b>SPSS</b> | 3,6  | 5,1  | 5,7  | 5,2  | 5,2  | 5,3  | 5,6                                | 5,9  | 8,6  | 8,9  | 5,3  | 5,2  | 6,2       | 6,4       |
|                | value at 65                    | Eurostat    | 3,8  | 5,2  | 6    | 5,4  | 5,6  | 5,5  | 5,8                                | 6,3  | 9,0  | 9,3  | 5,6  | 5,4  | 6,4       |           |

Fonte: Eurostat e cálculos da autora

Analisando a tabela, observa-se a existência de uma discrepância nos resultados, embora de baixa dimensão. Isto é, apesar de os resultados não coincidirem, na maior parte dos casos existe alguma proximidade entre os valores. Esta diferença de resultados é explicada através do facto da metodologia aplicada pelo Eurostat para o cálculo da tábua de mortalidade ser diferente da metodologia utilizada no INE. O indicador calculado pelo Eurostat utiliza somente dados de um ano (óbitos e estimativas da população), e os valores para a esperança de vida calculados pelo INE utilizam dados relativos a três anos consecutivos. Consequentemente, a utilização de diferentes metodologias torna inviável uma comparação direta entre os valores obtidos pela aplicação desenvolvida em SPSS e os valores divulgados pelo Eurostat.

Mais ainda, a diferença de resultados destaca-se sobretudo para o primeiro grupo etário, isto é, para os indivíduos com idades inferiores a 16 anos. O que pode justificar esta diferença é a forma de cálculo da prevalência com limitações à nascença. Foram calculados, para o Eurostat, os valores para o indicador da esperança de vida saudável, aplicando o Método de Sullivan, com base nos valores da prevalência e das variáveis da tábua de mortalidade divulgados por

aquela entidade. Estes cálculos foram efetuados para os anos 2015 e 2016, e os resultados obtidos para o indicador à nascença foram diferentes dos divulgados (ver Tabela 6). Isto pode significar que a forma de cálculo da prevalência para os indivíduos com idade inferior a 16 anos poderá ser diferente do pressuposto, feito pelo Eurostat para grupos etários quinquenais, aplicado neste trabalho.

#### **Tabela 6** – Indicador HLY para 2015-2016, Eurostat

Unidade: N.º de anos

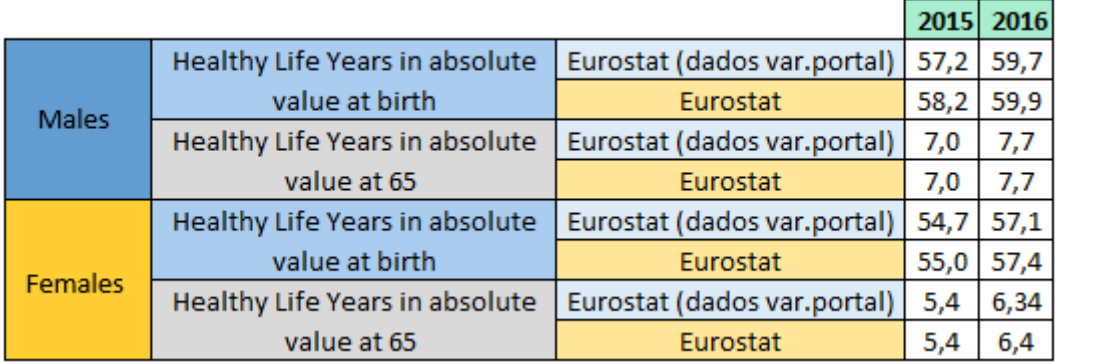

Fonte: Eurostat e cálculos da autora com base nos dados do Eurostat

### <span id="page-38-0"></span>5. Conclusões e Desenvolvimentos Futuros

Este trabalho final de mestrado teve como objetivo desenvolver uma aplicação, no *software* IBM SPSS *Statistics*, que calcule o indicador de esperança de vida saudável. Para tal, utilizaram-se dados de duas origens: da tábua de mortalidade e do Inquérito às Condições de Vida e Rendimento.

Realizou-se, em primeiro lugar, um estudo dos conceitos e das ferramentas que seriam necessárias para o desenvolvimento do trabalho. O método mais comum para calcular a esperança de vida saudável é o Método de Sullivan, requerendo poucos dados devido à sua simplicidade.

Após este estudo, desenvolveu-se um código auxiliar em VBA para devolver as variáveis de interesse da tábua de mortalidade. E, por fim, desenvolveu-se o código geral da aplicação, em SPSS*,* que permite o cálculo do indicador de esperança de vida saudável pelo Método de Sullivan. A principal vantagem oferecida pelo desenvolvimento desta aplicação no *software* IBM SPSS *Statistics* é permitir calcular este indicador de uma forma integrada e mais eficiente.

Com a aplicação elaborada, foram calculados as estimativas de esperança de vida saudável para os anos 2004-2017, para Portugal, à nascença e aos 65 anos, para ambos os sexos. Os resultados obtidos pela autora são muito semelhantes aos publicados pelo INE até à data, sendo a diferença justificada pela forma distinta de seleção de dados. Foi ainda efetuada uma comparação entre os resultados obtidos com a aplicação desenvolvida e os divulgados pelo Eurostat. Verificou-se uma diferença de resultados, sendo justificada pelo facto de as metodologias aplicadas ao cálculo deste indicador serem diferentes, num e noutro caso.

Em conclusão, com a elaboração deste projeto e consequente desenvolvimento de um *output* mecânico, será possível calcular o indicador de esperança de vida saudável recorrendo ao *software* de análise de dados estatísticos, IBM SPSS *Statistics*, apelando ao *Excel* (VBA) apenas para cálculos auxiliares.

Para desenvolvimentos futuros, sugere-se que se solicite ao Eurostat a divulgação da metodologia usada no cálculo do indicador de esperança de vida saudável, especificamente, o cálculo da prevalência com limitações para a população cuja idade é inferior aos 16 anos. Ao aplicar a metodologia do Eurostat para o cálculo deste indicador, tudo indica que será possível ao INE obter resultados equivalentes.

Outra sugestão seria calcular a esperança de vida saudável aplicando os outros dois métodos referidos, o Método da Tábua de Mortalidade de Estados Múltiplos e o Método de Duplo Decréscimo, para fins de comparação e validação.

## <span id="page-40-0"></span>Referências

- Boshuizen, H. V. and H.P.A Van de Water (1994), An International Comparison of Health Expectancies. *Leiden, TNO Preventive en Gezondheid.*
- Breakvell, C., & Madhavi Bajekal (2005), Review of sources and methods to monitor Healthy Life Expectancy. *Health Statistics Quarterly 26*: 17-22.
- Carrilho, M. J. and Lurdes Patrício (2004), Tábuas de Mortalidade para Portugal, || in *Revista de Estudos Demográficos, nº36,* Instituto Nacional de Estatística, Lisboa.
- Carrilho, M. J. (1983), Tábuas Abreviadas de Mortalidade, || *in Imprensa Nacional,* 1941-75 (Vol.56).
- Dataart.ca. (2018), SPSS *Guides | Data Art.* [online] Available at: http://www.dataart.ca/readings/spss-guides/ [Accessed 10 May 2018]
- Developer.ibm.com. (2018), *Detailed manual for* SPSS *Statistics 24 on concurrent licence.* [online] Available at: http://developer.ibm.com/answers/questions/335437/detailed-manul-forspss-statistics-24-on-concurre/ [Accessed 22 May 2018]
- Eurohex. *The Healthy Life Years (HLY) indicator*. [online] Available at: http://www.eurohex.eu/hly/ [Accessed 3 Apr 2018]
- Euro-Reves (1997), Health Expectancy Calculation by the Sullivan Method: A Practical Guide*.Montpelier, INSERM.*
- Eurostat. *Healthy Life Years.* [online] Available at: http://appsso.eurostat.ec.europa.eu/nui/show.do?dataset=hlth\_hlye&lang =en/ [Accessed 5 Jun 2018]
- Eurostat. (2004), Healthy Life Years Expectancy*.* Methodological description on DFLE.
- Eurostat. *Healthy Life Years statistics*. [online] Available at: https://ec.europa.eu/eurostat/statisticsexplained/index.php/Healthy\_life\_years\_statistics/ [Accessed 21 Mar 2018
- Graça, M. J., Maria José Carrilho (2000), Esperanças de vida sem incapacidade física de longa duração: Portugal continental 1995-1996, || in *Caderno Temático nº10*.
- IBM Knowledge Center. [online] Available at: https://www.ibm.com/support/knowledgecenter/ [Accessed 23 Apr 2018]
- Instituto Nacional de Estatística (2007), Tábuas Completas de Mortalidade para Portugal. Metodologia. Departamento de Estatísticas Demográficas e Sociais.
- Instituto Nacional de Estatística (2016), Inquérito às Condições de Vida e Rendimento. Documento Metodológico.DES/CV.
- Instituto Nacional de Estatística (2016), Inquérito às Condições de Vida e Rendimento das Famílias: Rendimento e despesa das famílias enquadramento.
- Instituto Nacional de Estatística. *Esperança média de vida à idade x*. [online] Available at: https://www.ine.pt/xportal/xmain?xpid=INE&xpgid=ine\_indicadores&indO corrCod=0004162&contexto=bd&selTab=tab2/ [Accessed 18 May 2018]
- Jagger, C., Van Oyen, H., & Robine, J.M. (2014), Health expectancy calculation by the Sullivan method: a practical guide. *Newcastle University: Institute for Ageing,* 4th Edition.
- Sanders, B.S. (1964), Measuring community health levels, || in *American Journal of Public Health and the Nations Health*, 54(7): 1063-70.
- Sullivan, D.F. (1971), A single index of mortality and morbidity, || in *HSMHA Health Reports*, 86(4):347-54.

### <span id="page-42-0"></span>Anexos

#### **Anexo 1. Evolução da esperança de vida à nascença e aos 65 anos, por sexo, em Portugal nas últimas quatro décadas**

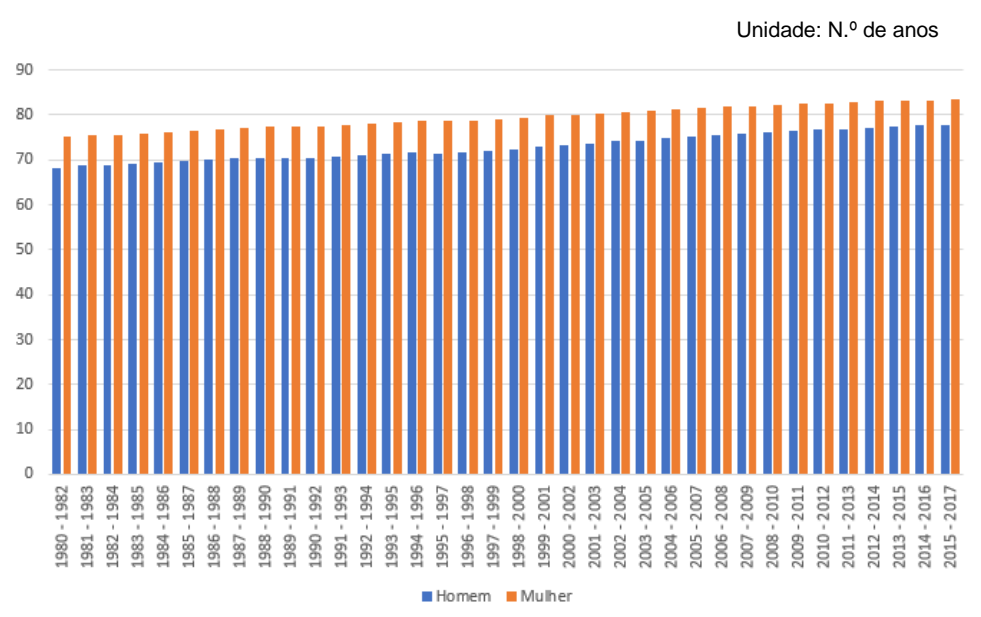

**Gráfico 4** – Esperança de vida à nascença, por sexo, em Portugal

Fonte: Instituto Nacional de Estatística

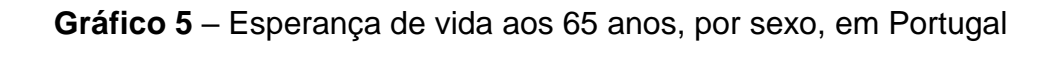

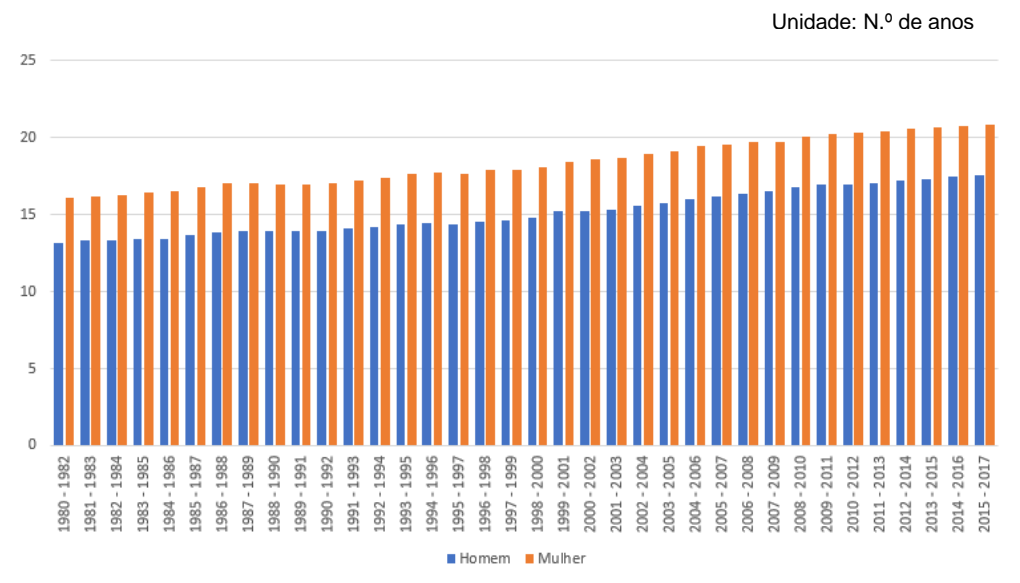

Fonte: Instituto Nacional de Estatística

 $Sub$  main()

#### **Anexo 2. Código desenvolvido em VBA**

```
Figura 4 – Procedimento main()
```

```
Sheets. Add. Name = "TM"Dim i, j As Integer
Const begin Lx row = 8Const end Lx row = 209Const L15 = 23, L24 = 32, L34 = 42, L44 = 52, L54 = 62, L64 = 72, L74 = 82, L84 = 92, L85 = 108
Dim sum15, sum24, sum34, sum44, sum54, sum64, sum74, sum84, sum85 As Long
Call desenvolvimento
Call GrupoEtário
Call Lx
Call CodGrupoEtário
End Sub
                 Figura 5 – Procedimento desenvolvimento()Sub desenvolvimento()
'criar os títulos de cada coluna
Worksheets ("TM"). Cells (1, 1) = "RB090"
Worksheets ("TM"). Cells (1, 2) = "GrupoEtário"
Worksheets ("TM"). Cells (1, 3) = "1x"Worksheets ("TM"). Cells (1, 4) = "Lx"Worksheets ("TM"). Cells (1, 5) = "CodGrupoEtário"
'atribuir 1 ao sexo masculino e 2 ao sexo feminino
Range ("A2:A10") . Columns (1) . Value = 1Range ("All:Al9") . Columns (1) . Value = 2'ler os valores para a variável lx
Worksheets ("TM") . Range ("C2") = Worksheets ("Quadro") . Range ("H8")
Worksheets ("TM") . Range ("C3") = Worksheets ("Quadro") . Range ("H24")
Worksheets ("TM") . Range ("C4") = Worksheets ("Quadro") . Range ("H33")
Worksheets ("TM") . Range ("C5") = Worksheets ("Quadro") . Range ("H43")
Worksheets ("TM") . Range ("C6") = Worksheets ("Quadro") . Range ("H53")
Worksheets ("TM"), Range ("C7") = Worksheets ("Quadro"), Range ("H63")
Worksheets ("TM"), Range ("C8") = Worksheets ("Quadro"), Range ("H73")
Worksheets ("TM") . Range ("C9") = Worksheets ("Quadro") . Range ("H83")
Worksheets ("TM") . Range ("C10") = Worksheets ("Quadro") . Range ("H93")
Worksheets ("TM") . Range ("Cll") = Worksheets ("Quadro") . Range ("H109")
Worksheets ("TM") . Range ("C12") = Worksheets ("Quadro") . Range ("H125")
Worksheets ("TM") . Range ("C13") = Worksheets ("Quadro") . Range ("H134")
Worksheets ("TM") . Range ("C14") = Worksheets ("Quadro") . Range ("H144")
Worksheets ("TM") . Range ("C15") = Worksheets ("Quadro") . Range ("H154")
Worksheets ("TM") . Range ("C16") = Worksheets ("Quadro") . Range ("H164")
Worksheets ("TM") . Range ("C17") = Worksheets ("Quadro") . Range ("H174")
Worksheets ("TM") . Range ("C18") = Worksheets ("Quadro") . Range ("H184")
Worksheets ("TM") . Range ("C19") = Worksheets ("Quadro") . Range ("H194")
```
End Sub

#### **Figura 6** – Procedimento GrupoEtário

```
Sub GrupoEtário()
'criação da coluna dos grupos etários, por sexo
For i = 2 To 19
    If i = 2 Or i = 11 Then
        Worksheets ("TM"). Cells (i, 2) = "0-15"ElseIf i = 3 Or i = 12 Then
        Worksheets ("TM") . Cells (i, 2) = "16-24"
    ElseIf i = 4 Or i = 13 Then
         Worksheets ("TM"). Cells (i, 2) = "25-34"ElseIf i = 5 Or i = 14 Then
         Worksheets ("TM"). Cells (i, 2) = "35-44"
    ElseIf i = 6 Or i = 15 Then
         Worksheets ("TM"). Cells (i, 2) = "45-54"
    ElseIf i = 7 Or i = 16 Then
        Worksheets ("TM"). Cells (i, 2) = "55-64"ElseIf i = 8 Or i = 17 Then
       Worksheets ("TM"). Cells (i, 2) = "65-74"ElseIf i = 9 Or i = 18 Then
        Worksheets ("TM"). Cells (i, 2) = "75-84"Else
        Worksheets ("TM"). Cells (i, 2) = "85+"End If
Next i
```
End Sub

**Figura 7** – Função sum()

```
Function Sum(row start As Integer, row end As Integer) As Long
For i = row_start To row_end
    If Sum = 0 Then
        Sum = Worksheets ("Quadro"). Cells (i, 12)
    Else
        Sum = Sum + Worksheets ("Quadro"). Cells (i, 12)
    End If
Next i
```
End Function

```
Figura 8 – Procedimento Lx()
```

```
Sub Lx()'cálculo da variável Lx
Dim x As Integer
   x = 11Dim size list As Integer
   sizelist = 19
Dim List sums (1 To 20) As Long
Dim List_rows(1 To 20) As Integer
    List rows (1) = 8List rows (2) = 23List rows (3) = 32List rows (4) = 42List rows (5) = 52List_Tows(6) = 62Listrows(7) = 72List_rows(8) = 82
   List_Tows(9) = 92List_{rows}(10) = 108List{{\texttt{I}ovs(11)}} = 109List{{\texttt{I}ovs(12)}} = 124List_{rows}(13) = 133List rows (14) = 143List rows (15) = 153
    List{{\texttt{I}}}rows(16) = 163Listrows(17) = 173List rows (18) = 183ListTows(19) = 193List_{rows}(20) = 209For i = 1 To size list
    If i = 1 Or i = x Then
       List sums (i) = Sum (List rows (i), List rows (i + 1))
    ElseIf i = 10 Then GoTo nextIteration
    Else
       List_sums(i) = Sum(List_rows(i) + 1, List_rows(i + 1))
    End If
nextIteration:
Next i
For i = 1 To size list - 1
    If i < 10 Then
        Worksheets ("TM"). Cells (i + 1, 4) = List sums (i)Else
        Worksheets ("TM"). Cells (i + 1, 4) = List_sums (i + 1)End If
Next i
End Sub
```
### **Figura 9** – Procedimento CodGrupoEtário()

```
Sub CodGrupoEtário()
'atribuição de um número de 1 a 9 a cada grupo etário, por sexo
Dim CodGrupoEt m(9), CodGrupoEt w(9) As Integer
For i = 1 To 9
    For j = 1 To 9
       CoderupoEt_m(i) = iWorksheets ("TM"). Cells (i + 1, 5) = iCodGrupoEt w(j) = jWorksheets ("TM"). Cells (j + 10, 5) = jNext j
Next i
```
End Sub